# **Evidência de Testes**

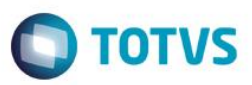

### **Evidência de Testes**

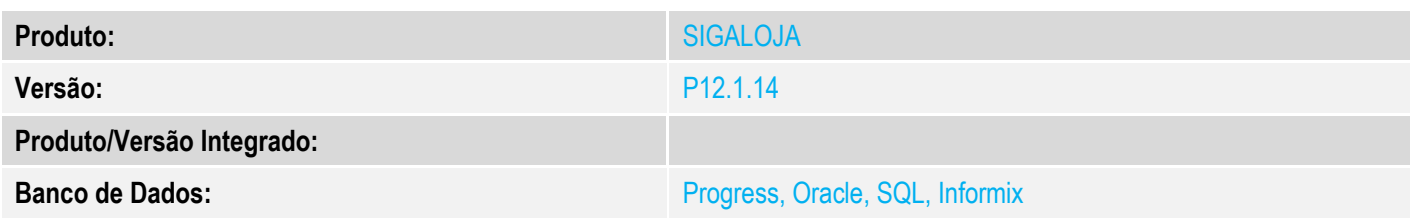

**1. Evidência e sequência do passo a passo** *[obrigatório]*

### **Pré-Requisitos:**

- Utilizar ambiente com Pay&Go
- $\checkmark$  Cadastrar uma administradora financeira para a forma CC

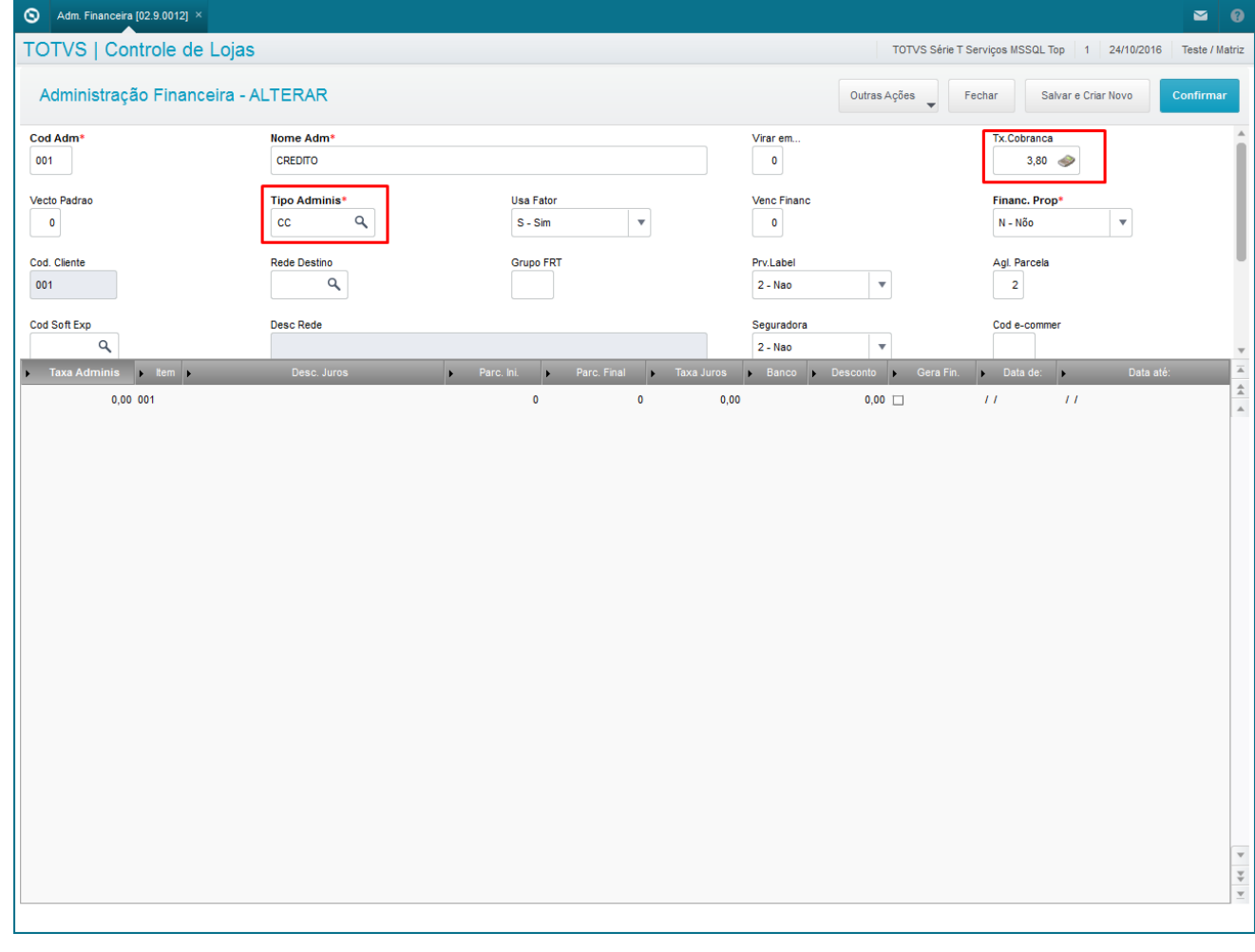

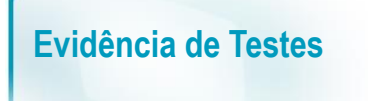

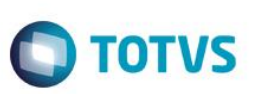

#### **Sequencia 001:**

1. No ambiente "Siga Loja (SIGALOJA)", acesse "Atualizações / Atendimento / Venda Assistida". E registre um ou mais itens

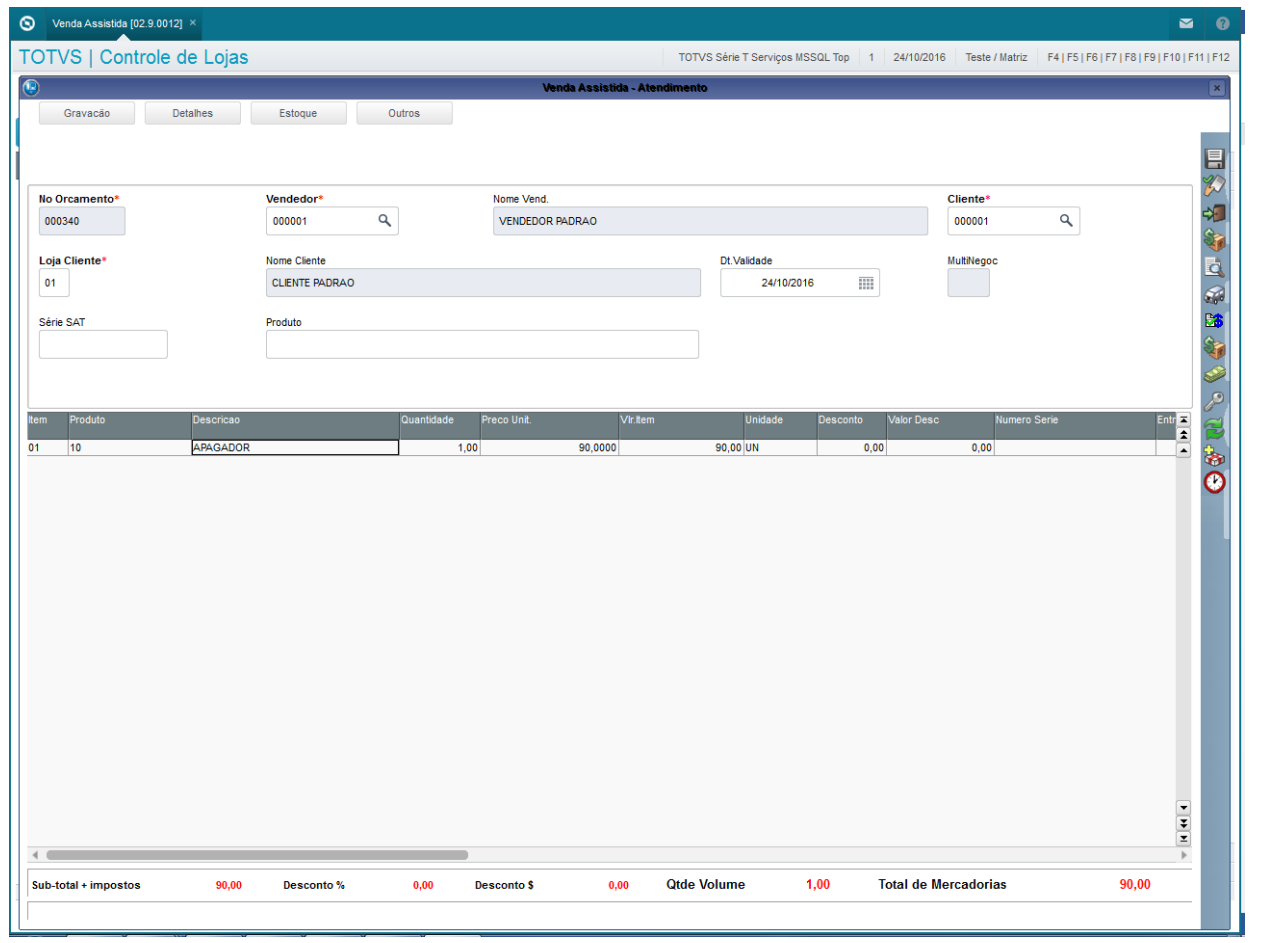

2. Na tela de pagamento clique em "Zerar Pagamentos" e em seguida clique em "Cartão de Credito" e grave como venda (F5)

# **Evidência de Testes**

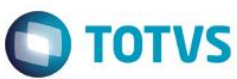

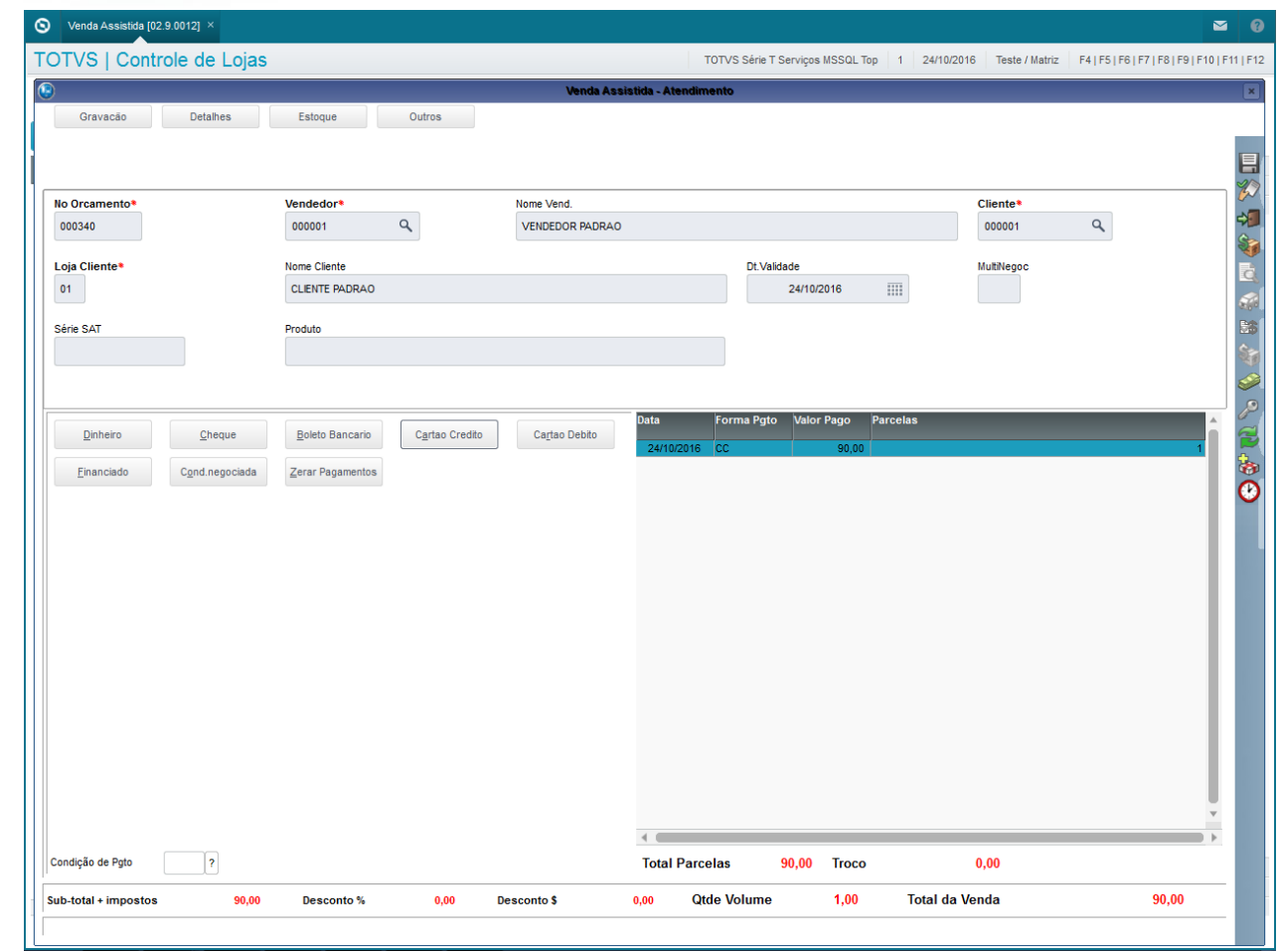

3. Irá chamar a tela do Pay&Go, siga os procedimentos e finalize a venda. Ao finalizar o valor gravado na tabela SE1 deve gravar com valor líquido no campo E1\_VALOR de acordo com a taxa de cobrança cadastrada na Adm. Financeira

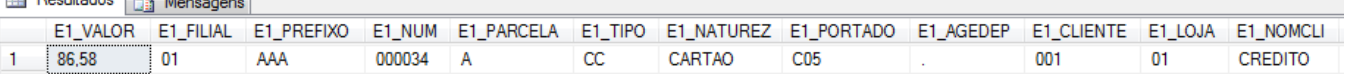

## **2. Outras Evidências**

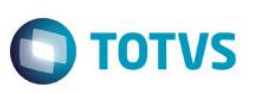